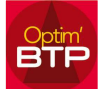

# Comment importer un devis Optima dans Optim'BTP

Toutes les versions d'OPTIMA sont compatibles avec OPTIM'BTP. Cependant, OPTIMA verrouille l'accès à sa base de données.

Par conséquent, Optim'BTP ne peut pas lire directement les devis et les intégrer, il faut donc passer par un export Excel.

### Paramétrage de l'export Optima

#### Feuille « Métré du devis »

L'export doit contenir obligatoirement les colonnes suivantes :

- V
- Cd
- **Désignation**
- **Référence**
- Uté
- Qté
- **Cadence**
- PR Fourniture unitaire
- PR total fourniture
- Type FO
- Tps pose unitaire
- Type MO
- PR Unitaire
- PR Total
- PV Total

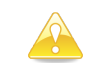

Il est conseillé de déplier entièrement toutes les lignes avant l'export

Sélectionnez le fichier excel contenant l'étude Optima à importer

L'export doit contenir obligatoirement les colonnes suivantes :

FO, Tps pose unitaire, Type MO, PR unitaire, PR Total, PV Total.

Fichier issu de l'export brut de votre feuille 'Métré du Devis' dans Optima.

Il est conseillé de déplier entièrement toutes les lignes du devis avant l'export.

V, cd, Désignation, Référence, Uté, Qté, Cadence, PR Fourniture unitaire, PR Total Fourniture, Type

## Feuille « Métré de l'étude » Optima (Facultatif)

L'export doit contenir obligatoirement les colonnes suivantes :

- **Référence**
- **Désignation**

Sélectionnez le fichier excel contenant le métré de l'étude Optima (facultatif)

Fichier issu de l'export brut de votre feuille 'Détail du Métré' dans Optima L'export doit contenir obligatoirement les colonnes suivantes : Référence, Désignation

## Procédure d'import du devis dans Optim'BTP

1. Déclarer Optima comme logiciel externe :

[menu superviseur] Option / Paramètres / Système / Logiciel Externe : Rajouter Optima

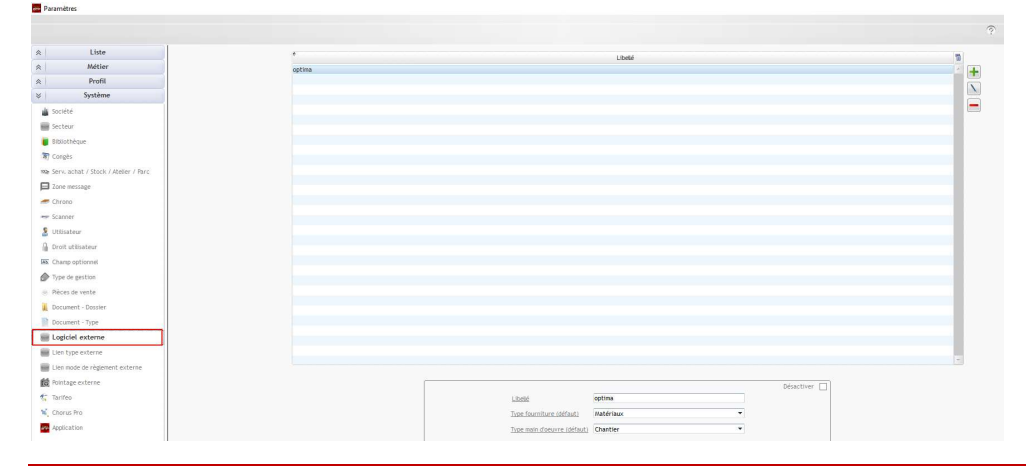

m,

2. Importer le devis

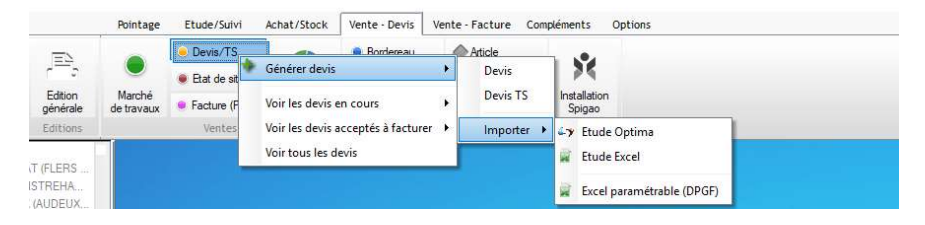

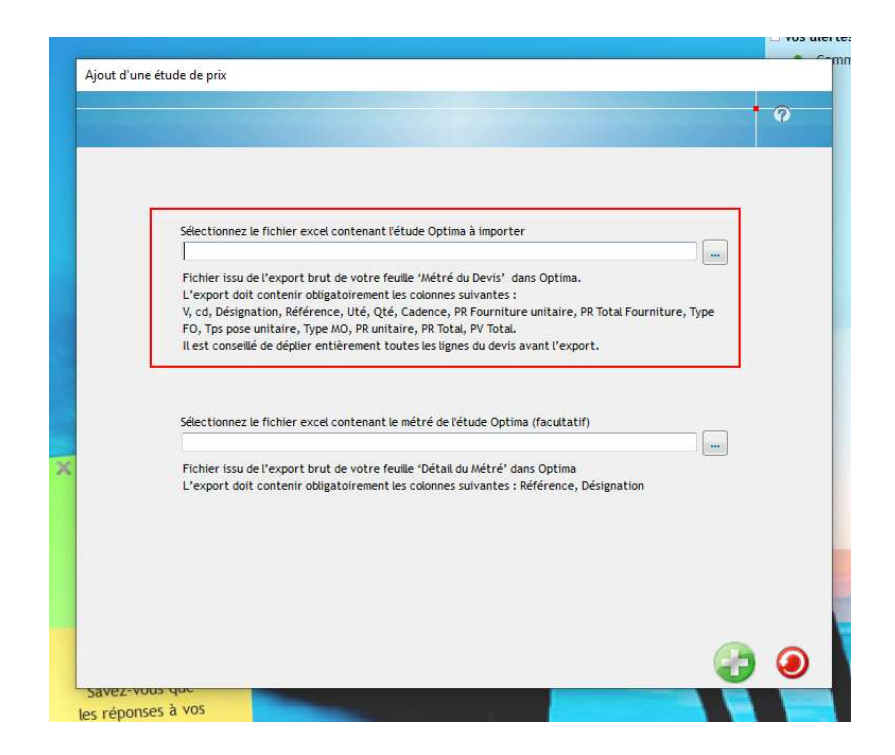

OPTIMA utilise une base articles par l'intermédiaire de l'application TAMZAG, il est possible d'intégrer ses articles dans Optim'BTP par un export à partir d'OPTIMA et un import dans Optim'BTP,

Vous trouverez la procédure sur la FAQ 160